# 驰能 F901 使用说明书

# 目录

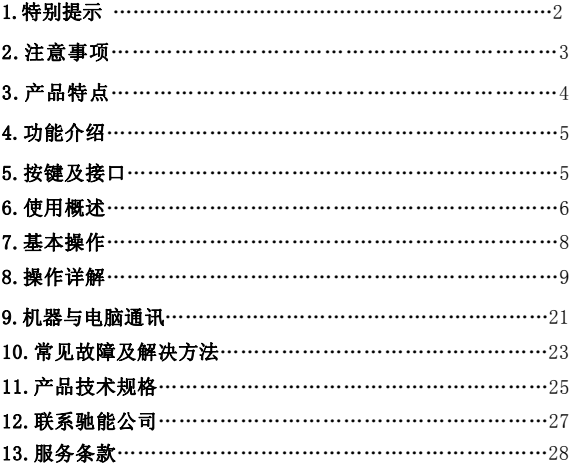

### 特别提示

### 由于视频格式编码种类很多,因此本机无法保证对所有格式 的视频保持良好的兼容性,如碰到兼容性问题时,请使用视频转换 软件。

#### 一、前言

首先对您使用本公司的数码 MP4 产品表示感谢!

本机是全新一代的数码 MP4 产品,其有着完美的视听功能与 极高的可靠性和精巧的外观相得益彰,堪称大师级的作品,衷心 的希望她能给您带来数码时代的超凡享受。

在首次使用之前请务必详细阅读此说明书。读完后请将说明 书保存好,为以后需要时做参考之用。

为了更好的服务,本用户手册的内容可能变更。因为产品的 性能和功能而发生的变更,将不做另行通知。如果产品的实际设 置和使用方法与本手册不一致,请以机器为准或请访问本公司网 站 www.imax.com.cn 查询最新产品信息。

◆本机型有多种外观,风格不尽相同,请以实物为准。

- ◆本机型有多种菜单界面,风格不尽相同,功能不变,请以机器 演示为准。
- ◆ 本产品软件、硬件及说明书有任何修改,恕不另行通知,本 公司拥有最终解释权。

### $\mathbf{MAX}$  -  $\mathbf{B}\mathbf{m}$  and  $\mathbf{B}\mathbf{m}$   $\mathbf{r}$   $\mathbf{r$

#### 二、注意事项

在使用本产品之前,请务必注意下列事项:

(1)、不要在特别冷、热、多尘和潮湿的环境中使用本机。

(2)、请避免将机器放置于阳光直射的地方(如停在空旷地带的 车辆、沙滩上等等)。

(3)、不要让本机与硬物摩擦撞击,否则会导致本机表面磨花或 其它硬件损坏。

(4)、扩展卡插入、拔出均要注意关机操作,因为插拔时电流很 大,会给机器造成不可预测的损坏。

(5)、尽量放置在儿童触摸不到的地方,以防止碰落或磕上尖锐 物体造成严重的损坏。

(6)、在下列情况下请对电池充电:

A、电池电量图标为空,并闪动。

B、系统自动关机,再次开机后很快关机。

(7)、尽量避免在特别干燥的环境下使用本机,以防静电。

(8)、本机在格式化或正在进行文件的上传下载时不要突然断开 连接,否则可能会导致程序出错。

(9)、本机被作为移动磁盘时,用户请按正确文件管理操作方法 存储导出文件,重要数据请做好备份,任何错误操作方法导致文 件丢失,本公司概不负责。

(10)、本机由高精密度配件组成,请勿随意自行拆卸、分解本机。 由于本机只能通过专用充电器充电,用户应特别注意保管好充电 器;并最好不要在开机播放状态下充电。

- 3 -

(11)、用户在下载视频、图片、音乐文件时,一定要按"进入 U 盘工作模式"一节的介绍存放文件,否则会出现不能播放的情况。

注意:本机具有双重加密技术在设置密码时请牢记密码以防丢失 本机设置密码功能后 PC 无法直接识别需先输入密码才可连接(密 码功能请参照说明书后设置说明)

## 为了延长电池使用时间请将屏幕亮度和外放调节到中等 三、产品特点

- 1)纤薄设计,时尚外观,金属外壳;
- 2) 超大3英寸高清晰真彩显示屏, 画质更显细腻:

3)电影播放功能:用于播放网络电影,支持MPEG-4(AVI)、RM、 RMVB等视频格式播放

4)音频播放功能,立体声MP3解码,支持WMA,WAV(PCM/ADPCM) 格式, MP3歌词同步功能,

- 5)图片浏览功能,用于浏览各种数码相机的照片
- 6)音频输出;

7)数码录音;

- 8)多语言(中/英/繁)设置;
- 9)支持TF卡,容量为128MB~2GB

### *i MAX 马也自*告 4 - 4 -

- 10)内置锂电池;
- 11)内置喇叭;
- 12)双密码功能可实现文件加密

### 四、功能介绍

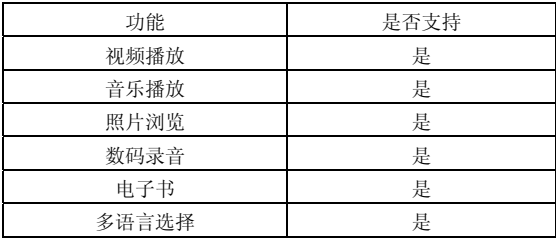

## 五、按键及接口

(1)、认识主机

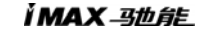

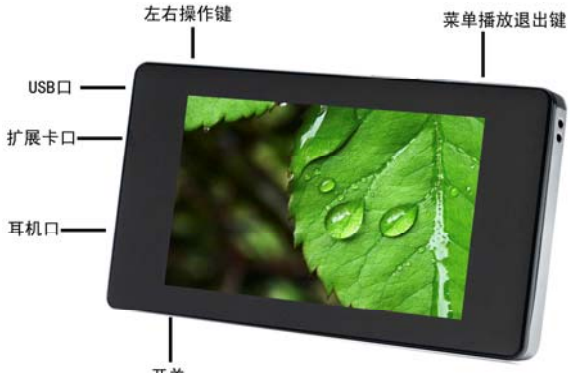

开关

### (2)、主机部件功能简介

- ⑴ ON/OFF ⇒ 电源开关键
- ⑵ ⇒左右选择键
- ⑶ ⇒ 扩展卡口
- ⑷ ⇒播放暂停键
- ⑸ ⇒耳机口
- ⑹ ⇒ USB 连接口
- ⑺ ⇒ 菜单键
- (8)⇒VOL 功能退出键

### 六、使用概述

## $\boldsymbol{M}$ AX - 3th fits  $6 - 6$

# 1. 使用前注意 ◎由池状态图标

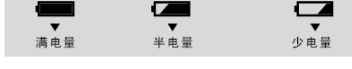

注 音· ▶如果电池能量 很低,为保证正常使用,

### 提示: 如机器不能开机, 可能是机器内置电池没电, 请用充电器 充电后再使用。

2.电池充电

◆充电方法:

您可以通过USB充电器充电。在充电过程中电池图标显示脉 冲。电池约需要连接续3-4个时充电才能充满。(前2次最好要8个 小时,以便充分激活电池。)

◆充电注意事项:

1.此充电器仅供本产品使用;充电器仅限室内使用且不要放 置在潮湿环境中;充电结束后请及时拔下充电器并保管好;使用者 请不要自行修理、分解和改造充电器。

2.如果本机长时间放置不用,建议隔2-3个月对本机充一次 电,且充满电存放。

提示: 无论开关机都可以充电。在用充电器充电时屏幕显示 电池闪动图标,充满显示绿色的电池图标。

#### 七、基本操作

#### 1、开机操作

开机: 将按键滑动到ON上后长按播放键2~5秒钟开机, 等待3秒左 右播放器显示开机画面后进入功能选择界面。

### 注意:①如果本机插有SD卡,在开机时因系统读卡屏幕会抖动一 下;这是正常现象。

### ②在未完成读卡前,请不要对机器进行任何操作,否则按键 功能可能出错。

#### 2、关机操作

◆手动关机

关机:在播放状态下,长按开机键2~5秒关机,在电量不足的情况 下,自动关机:注意:有时关机画面右侧出现竖黑带,这是正常 现象。

3、操作键

1 选择功能的操作

在萃单操作中, 用左右方向键(以下简称"方向键")都可 以用来移动光标进行项目选择:播放键按功能为"确认",功能 等同电脑键盘上的回车键: 为方便认识按键, 以下简称"播放" 键。

2 音量调节:

### $\boldsymbol{M}$ AX - 3th fifty and  $\boldsymbol{S}$  - 8 - 8 -

在音乐播放和视频播放时,您可以通过短按VOL键2秒后用左 右键来增加或减小音量。

3 快进与快退:

在音乐与视频播放状态下,您可以通过长按左右键进行快进 与快退操作。

4 上一文件、下一文件

在音乐与视频播放状态下,您可以通过短按左右键进行上一 文件与下一文件切换。

### 八、操作详解

#### 1、菜单界面

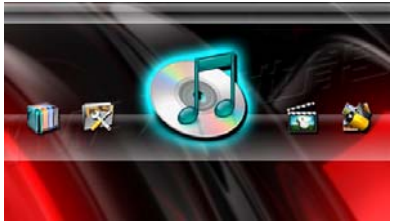

### 2、视频播放

#### ◆进入视频浏览模式

在系统主界面下,按方向键选择"视频"图标

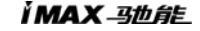

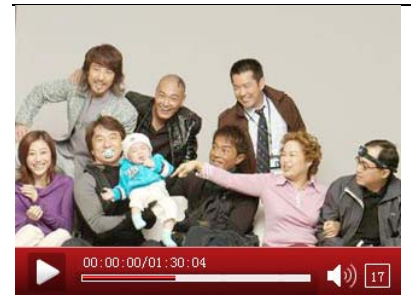

1. 在主菜单中按上下键选择"视频播放"菜单, 按确定键进入 视频文件资源管理界面中;再次短按确认键开始确认播放所选择 的视频文件。

2. 在视频播放中, 短按 VOL 键激活音量状态栏, 再通过按"左" 和"右"键来调节音量。

3. 在播放过程中,短按左右键为上一曲、下一曲;长按左右键快 退、快进;短按退出键返回上级菜单目录。

4.选时播放功能的实现:播放过程中按 M 键会弹出选择菜单选 择其中的 选时播放 用 M 键确定功能 用左右选择时间后确定播 放 。

 $\boldsymbol{M}$ AX -  $\boldsymbol{B}$ th and  $\boldsymbol{B}$  and  $\boldsymbol{B}$  -  $10 -$ 5 调节屏幕比例:播放视频中按 M 键在弹出的选择菜单中选择屏 幕扩展可切换 16:9 和 4:3 显示比例

注 1:RM/RMVB 视频只支持 720\*576 以下的视频文件,文件的 容量越大载入开始播放时间越长。如超出需转换。

注 2:AVI 视频只支持 800\*480 以下的视频文件,文件的容量越大 载入开始播放时越长。如超出需转换。

注 3. 有些在支持范围内的视频, 因为网络环境和网络传输等原因 有极少数局部损坏的视频文件,可能在本机上不能正常播入。请 在电脑上转换后再放到本机上播放。

#### 3、音频播放

#### ◆进入音乐浏览模式

1. 在主界面中按"左"和"右"键选择"音乐播放"菜单, 短按 播放键进入媒体库。媒体库界面中有所有音乐、艺术家、专辑、 流派、我的收藏夹、录音文件、目录列表、更新媒体库。可用快 退和快进键选择,按播放键进入,再选择你要播放的歌曲,按播 放键开始播放。进入所有音乐菜单。

2.在音乐播放状态下,长按M键2秒进入复读模式,此时显示屏下 方位置显示复读模式的图标中"A",确认为复读段的起始点,再 长按M键2秒后,B点出现,确认为复读段的结束点,此时复读图标 A-B固定,开始A-B反复播放,再长按M键2秒取消A-B复读 3.在音乐播放中, 通过短按 VOL键2秒后松手使音量图标颜色改

> IMAX\_弥龙 - 11 -

变在按"左"和"右"来调节音量

4.在播放过程中,短按M键弹出设置菜单:重复设置、播放设置、 微软音效、音效选择、

我的音效设置、屏幕显示。

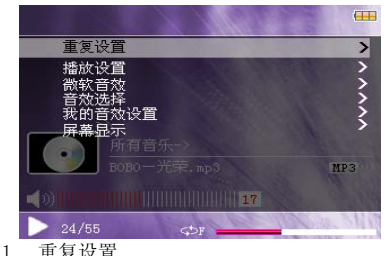

A.单曲一次 播放本歌曲后停止;

B.单曲循环 循环播放选择的单一歌曲;

C.全部一次 播放所有歌曲一次

D.全部重复 循环播放所有歌曲;

E.试听 浏览播放当前文件夹所有的歌曲10秒(视听完成后 会转到全部循环模式)

2.播放设置

用户可以设置顺序播放和随机播放。

3.微软音效

3D,重低音、音量均衡可供用户选择

### $\mathbf{MAX}$  -  $\mathbf{B}$   $\mathbf{B}$   $\mathbf{B}$   $\mathbf{F}$   $\mathbf{A}$   $\mathbf{B}$   $\mathbf{B}$   $\mathbf{B}$   $\mathbf{B}$   $\mathbf{B}$   $\mathbf{B}$   $\mathbf{B}$   $\mathbf{B}$   $\mathbf{B}$   $\mathbf{B}$   $\mathbf{B}$   $\mathbf{B}$   $\mathbf{B}$   $\mathbf{B}$   $\mathbf{B}$   $\mathbf{B}$   $\mathbf{B}$   $\mathbf{B}$   $\$

4.音效选择

用户可以设置:正常/微软音效/摇滚/流行/古典/重低音/爵士/我 的音效 8种EQ

5.我的音效设置

通过快退和快进键选择设置频段,按"左"或"右"键调节, 按VOL键不保存设置并退出,按M键保存设置并退出。

6.屏幕显示

用户可以设置:ID3/歌词/频谱/关4种显示

注:歌词用户可以从www.51lrc.com等网站下载歌曲对应得LRC歌 词,或通过歌词秀等软件自行制作歌词。然后与MP3歌曲相同的名 字保存到您的播放器,就可以实现歌词同步显示。

当播放歌曲的目录下有同名歌词文件时,播放器将直接显示歌词。 注:有极少数编码十分特殊的MP3/WMA音频文件,有可能在本机上 无法播放,请用音频转换工具转换后再复制到本机上播放。

 APE歌曲只支持:3.95、3.97、3.98、3.99版本的NORMAL和FAST 的压缩版本

#### 使用外放播放的时候切换歌曲会有轻微的开关功放的声音

#### 4 进入图片浏览模式

在系统主界面下,按方向键选择"图片"图标

1. 在主菜单中按"左"和"右"键选择"图片浏览"菜单,图

#### IMAX\_3th台E - 13 -

片浏览中,按左右键来浏览图片文件。

2. 存看图片过程中, 短按 M 键会出菜单: 右旋转、左旋转、放 大、缩小、幻灯片。可供用户选择使用。

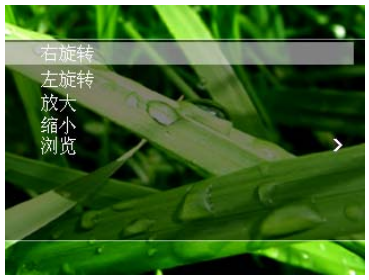

#### 5、电子书:

1. 在主菜单中按键选择"电子书"菜单, 按确认键确定所选择的 TXT 文件。

2.在看电子书过程中,按 M 键会弹出菜单:跳页、存储书签、提 取书签、删除书签、字体大小、字体颜色、浏览模式、自动翻页、 风格选择。可供用户选择使用。

3.左右键翻页。

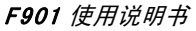

IMAX\_3th台E

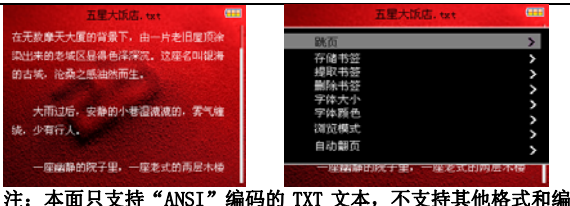

## 码的文件。其他编码的文本可以通过电脑的记事本打开,再点击/ 另存为。选择编码: "ANSI", 保存文件类型为"文本文件(txt)", 并保存,再复制文件到本上阅读。

#### 6 录音录制:

1. 在主菜单中短按上下键选择"录音"菜单, 按键进入录音界面 中。

2.进入录音界面后,按确认键开始进行录音。在录音过程中,按 VOL 推出键确认保存当前的录音文件,并返回到录音界面中。

3. 在录音准备界面下,短按 M 键会弹出对话框: 录音质量, 录音 音量, 桌面选择, 按 M 键或播放键进入操作。

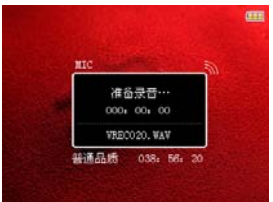

录音文件可在音乐菜单下的录音文件里找到。

#### - 15 -

#### 7 资源管理器:

资源管理器为本机的一大功能特,它可以让你更清晰明了的知道 机器内部的文件类别及目录,便于文件目录查找。

在主菜单中短按上下键选择"资源管理器"菜单,按确定键进入 资源管理界面中。在资源管理界面下,按确定键进入文件夹,按 退出键返回上一级目录。通过按左右键选择需要的文件,然后短 按 M 键进行操作。(普通用户只能浏览无法实现文件删除功能)

#### 8 附加功能:

本机提供了秒表功能。

- 1) 秒表功能:按播放键进入秒表界面,按左键开始,再按左键 停止计时,按右键清零,按 VOL 退出键退出秒表界面。
- 2) 日历功能:M 键切换年月日,左右键增加或者减少年月,日 期可短按 VOL 键 2 秒再按左右键选择。

#### **9** 系统设置:(此功能限于超级用户使用)

### $\mathbf{MAX}$  -  $\mathbf{B}$   $\mathbf{B}$   $\mathbf{B}$   $\mathbf{F}$   $\mathbf{F}$   $\$

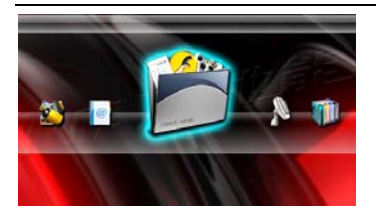

在设置菜单中,选择"系统设置"再按播放键进入。 固件升级和系统还原。

1、 固件升级:在此菜单下弹出对话框,提示是否固件升级,如 无固件升级则退出。

2、 系统还原:在此菜单下弹出对话框,提示是否要恢复系统默 认值, 如不还原则退出。

3、 桌面设置:

在设置菜单中,选择"桌面设置",再按播放键进入,可用左右 键选择桌面 1、桌面 2…….桌面 8 等。

4、 语言选择:

在设置菜单中,选择"语言选择"、在按播放键进入,可用左右 键选择你所需的语言,再按"M"键确定。

5、 密码设置:

#### IMAX 马协台E - 17 -

#### 密码设置分为超级用户和普通用户,设置方式和取消方式相同。

在设置菜单中,选择"密码设置"、在按播放键进入,按左右选 择要设置的密码数字,按快退、快进选择密码的第几位,设置完 成后, 按快进、快退选到"确定", 按"M"确认, 按播放键退 出。设置完密码后,请长按播放键关机,请牢记密码,忘记只能

#### 返厂恢复。

设置密码之后,下次开机会多出一个密码清除的选项,用于清除 密码,按播放键和,再次按播放键退出。清除完密码后,请长 按播放键关机。

#### 功能及使用方法**(**限管理员使用**)**

- 1、 文件权限设置:
	- a) 进入任何文件浏览界面,下面以资源管理器为例;
	- b) 选中文件后,按"M"键在右下角弹出模式菜单;

### $\mathbf{MAX}$  -  $\mathbf{B}$   $\mathbf{B}$   $\mathbf{B}$   $\mathbf{F}$   $\mathbf{F}$   $\$

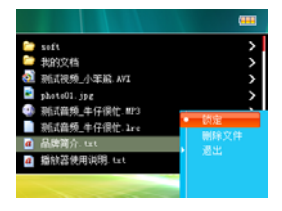

- c) 选择文件权限模式;
- d) 按确定键确认即可。
- 2、 密码设置
	- a) 进入系统设置功能(普通用户无法进入),选择密 码设置功能,按"M"键进入

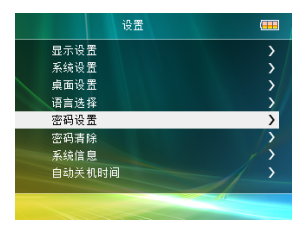

- b) 选择进密码设置的用户,按确定键进入
- c) 进入密码设定界面后, 按" >>" 或" << ·

$$
-19-
$$

IMAX 马也肯告

前数位值, 按 M 确认当前数位值 (按"N"或"K" 移动数位),当所有值输入完成后,选择到确认按钮, 按"M"键确认输入,输入成功后会弹出密码设置 成功的提示窗口。

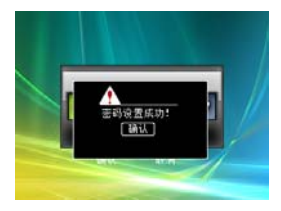

- 3、 密码清除
	- a) 从系统桌面进入系统设置功能(普通用户无法进

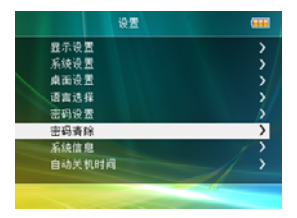

入), 选择密码清除功能, 按"M"键讲入

b) 选择进密码设置的用户,按"play"键确认,清除  $\mathbf{MAX}$  -  $\mathbf{B}\mathbf{D}\mathbf{A}\mathbf{F}$  - 20 -

成功后会弹出密码设置成功的提示窗口。

6、 系统信息

在设置菜单中,选择"系统信息",再按播放键进入

可以看到本机的信息:公司名称、产品型号、主控芯片、

软件版本、本地盘容量、插卡容量。

7、 自动关机时间

在设置菜单中,选择"自动关机时间",再按播放键进入。可用 快退和快进键选择3分钟、5分钟、10分钟、15分钟、20分钟、不 自动关机,按"M"键或播放键确定。

#### 九、机器与电脑通讯

使用USB充电:

USB显示模式

本机为高速USB2.0接口,标准移动磁盘功能,支持Windows98(需在 安装驱动程序列)、Windows2000/XP/Vista(不需在安装驱动程序) 系统,经与PC机连接后(稍等几秒),播放器显示为联机模式。 这时可以点击"我的电脑"中的"可移动磁盘"进行读写了。 充电

您可以通过充电器或电脑的USB连接结合本机充电。在充电过程中 电池图标显示脉冲,充电完毕时,电池电量显示满格。电池约需

> IMAX 马协省E - 21 -

### 要连续4个时充电才能充满。(前2次必须要8个小时,以便充分激 活电池。)

### 本机设置密码功能后 PC 无法直接识别需先输入密码才可连接(密 码功能请参照说明书后设置说明)

#### 特别注意:

⊙ 在上传下载文件时,不要断开 USB 连接线,否则有可能破坏软 件,而导致本机无法正常工作。

⊙ 如想断开播放机与电脑的连接,请确认上传下载操作已完成, 方可断开。

⊙ 如是 Windows ME、Windows 2000 和 Windows XP 电脑操作系统, 必须正常卸载 USB 设备(安全删除硬件),否则可能会损坏或丢 失数据。

### 声明:意外的断电等非正常操作,可能引起数据丢失,重要数据 请自行采用CD做好备份,本公司对任何数据丢失不负任何法律责 任。

#### 7.本机与电脑的分离

确认上传下载文件完全停止后,占击桌面右下角"拔下或弹 出硬体(U)"图标。

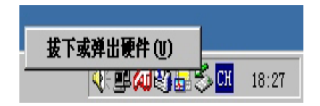

鼠标指针占击上图中"扰出或弹出硬件"按钮,此时弹出"安  $\mathbf{MAX}$  -  $\mathbf{B}\mathbf{B}$  and  $\mathbf{B}\mathbf{C}$  22 -

全地移除硬件"对话框,按"确定"按钮后即可将本机从电脑(PC) 上拔下。

#### 十、常见故障及解决方法

1、无法开机:A.电池可能没电,请及时对内置锂离子电池充 电;B.是否因不正确操作导致死机,请按本机RESET键后再按 ON/OFF键;C.开机键失灵,找专业维修人员更换开机键。

2、开机后自动关机:A.电池电量不足,自动关机, 请及时对 内置锂离子电池充电:B.播放设置的自动关机设定很短,当无按 键操作一段时间就自动关机。

3、播放时,没有声音:A.音量太小,请调大音量。B.网上 下载的歌曲文件不规范,请下载标准MP3格式音乐。 C.耳机坏了, 请重新购置新耳机。

4、不能存储录制文件: A.本机内置记忆体已满,删除某些 文件以释放更多记忆体空间。B.没有正确设置存储路径。

5、显示屏上不能显示正常文字: A.语言设定错误,在语言 设置中选择正确语言。B.不支持此语言,浏览本公司网站以得知 是否已推出新版固件。

6、影片不能正常播放怎么办?A.检查影片是否是本机支持 的格式影片,加不是请用转换工具将影片转成支持的格式。B. 加 影片是AVI格式,还不能正常播放(如出现死机、花屏),这是因 为源文件的压缩格式和位率不同造成的。

7、机器出现死机或不能识别文件怎么办?A.出现死机可能 是机器出现程序紊乱,需要拨动开关键进行复位。B.出现死机

#### IMAX\_3th台E - 23 -

可能是操作按键过快,请让上一命令完成后再操作下一命令。 C.在使用机器时,请让机器的背后留有足够的空间散热。D.在 播放影片时出现死机,请确认该影片是否能正常在电脑上播放, 即使一样的文件扩展名的视频也未必可以在机器上播放,这是因 为片源的压缩格式和位率的不同造成的。E.请尽量使用转换工 具来转换影片。

8、在音频播放器内找不到歌曲文件播放怎么办?

A 先确认音频格式为机器支持的音频格式 B 请确认歌曲文件 是否放到 AUDIO 目录下。另外请保证磁盘分区格式为 FAT 格式

9、密码功能注意事项 A 为了您的使用方便在设置密码后请牢 记密码如果密码忘记需要返厂清除。B 清除超级用户的密码后如果 需要在用超级用户登录密码为 000000 即可。C 如果加密后需要和 PC 连接需要先输入密码才可以识别。

十一、产品技术规格:

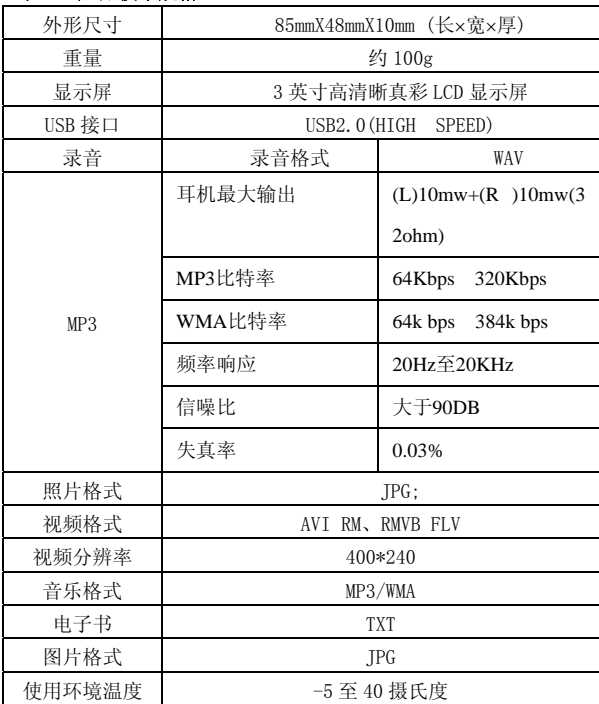

- 25 -

i MAX 马也肯E

菜单语言 简体中文\英文\繁体中文等

### 注:技术规格如有变更,恕不另行通知。

 $\mathbf{MAX}$  - 3th fig.  $26 -$ 

联系驰能公司

### 再次感谢您使用驰能公司的数码 MP4 产品

为了能帮助 iMAX 快速地回答你的问题,在你给我们的客户服务 中心打电话或发邮件时请你务必将你的产品型号,序列号,固件 版本和你的联系信息告知我们。产品型号和序列号位于产品机身。 电话: 800-810-1556(周一至周五 9:30-17:30)

010-51661057

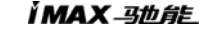

服务条款

1.iMAX 北京驰能世纪科技发展有限公司向终端用户承诺 iMAX 驰 能产品在保修期内品质及功能正常。在保修期内若产品品质及功 能出现质量问题,一年保修。iMAX 北京驰能世纪科技发展有限公 司向终端用户提供主机(不含电池、充电器等附件)一年保修, 电池及充电器 6 个月保修的售后服务。

2.保修期从用户购机之日算起,以用户购机正式发票为凭证,用 户需妥善保存购机发票。

3.任何在保修期内维修后的整机或其中的任何更换后保修部件或 与其他保修部件一起享受剩余的保修期,它们的保修期不重新计 算。

4.在保修期内保修(换)服务是免费,被更替下来的产品部件(产 品)属于本公司所有。

5.对于本公司的软件产品,保修范围仅限于运行程序指示的错误, 本公司并不担保任何操作过程不会发生中断或错误。

6.iMAX 驰能公司的保修范围限于产品在正常使用下所发生的故 障,不含以下情况;

6.1 非本公司或非本公司授权的维修或改装;

 6.2 使用非本公司提供或支持的软件、接口、零件及其他供应品; 6.3 用户不当的操作;

6.4 用户乱接电源或其他意外事故导致保修部件的损坏;

 6.5 用户自行改装、拆卸产品或将其他非本公司生产的产品部件 添加到本公司产品上;

6.6 其他属于终端用户乱用、错用等非正常使用导致产品损坏;

6.7 含硬盘的产品,本公司只承担硬盘本身的保修,不负责硬盘 内的数据;

6.8 无保修卡及能够证明该商品在保修期内的有效票据;

6.9 涂改保修卡, 保修卡序列号与产品本身机身号码不符。

### $\mathbf{MAX}$  -  $\mathbf{B}$   $\mathbf{B}$   $\mathbf{B}$   $\mathbf{E}$   $\mathbf{B}$   $\mathbf{B}$   $\mathbf{B}$   $\mathbf{B}$   $\mathbf{B}$   $\mathbf{B}$   $\mathbf{B}$   $\mathbf{B}$   $\mathbf{B}$   $\mathbf{B}$   $\mathbf{B}$   $\mathbf{B}$   $\mathbf{B}$   $\mathbf{B}$   $\mathbf{B}$   $\mathbf{B}$   $\mathbf{B}$   $\mathbf{B}$   $\mathbf{B}$   $\$

★超出免费保修期的产品,您可以选择付费维修,同时为了缩短 您的产品维修时间,请在送修时写明送修的产品、配件及故障的 简单描述。

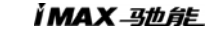